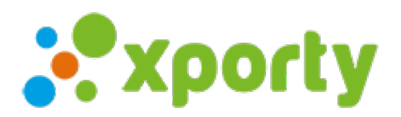

## **Permitir a los participantes añadir sus partidos y cargar sus resultados**

En la configuración de las fases verás varias opciones para permitir a los participantes añadir sus partidos, cargar resultados, etc. Esta función esta incluida en los planes premium.

## **¿Cómo activarlo?**

- 1. Accede al apartado "Fases y cuadros" del panel de administración de la competición.
- 2. En el listado de fases verás a la derecha de cada fase un botón con un dibujo de una rueda dentada (). Pulsa sobre el botón.
- 3. Selecciona la opción "Configuración".
- 4. Marca las casillas "Los participantes pueden cargar sus resultados".

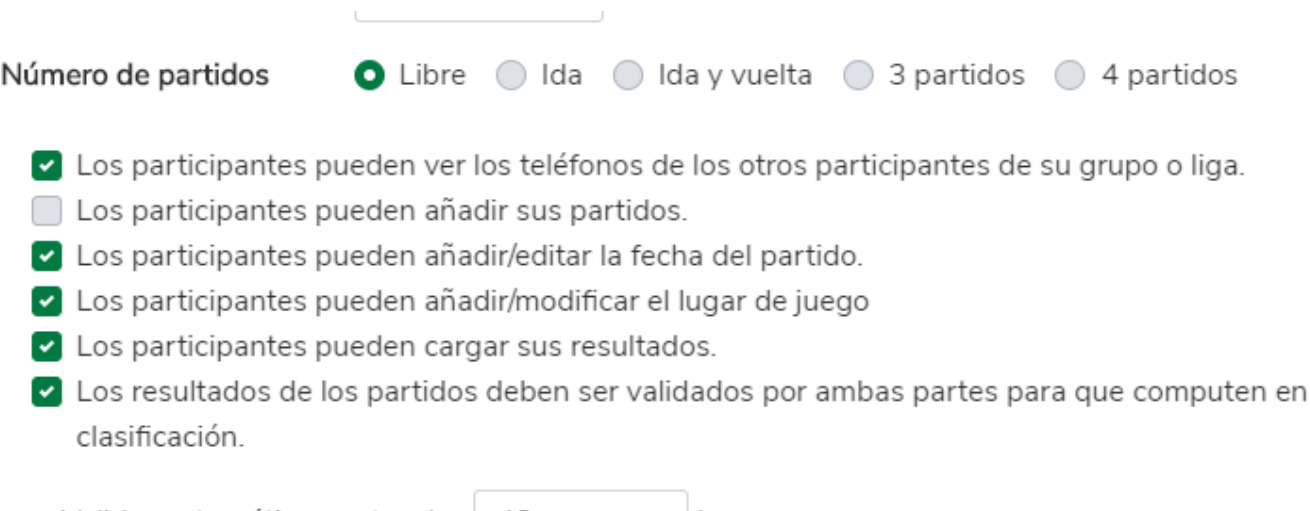

Validar automáticamente a las 48 horas.